# **Faultlines**

by Graham Booth, January 2009

for laptop ensemble of between ten and twenty players

contact: graham.r.booth@gmail.com

page 1 of 2

### **Specification**

- 10-20 x MacIntosh laptops running OS X.
- 1 x "Faultlines" application (v1.0), to be installed on each of the above laptops. (Please contact the author if the application has not been included with this score).
- 1 x 54Mbps 801.11g wireless access point (configured to allow open network access).

### **Preparation**

- The group should be split in two as evenly as possible, with one player nominated as a conductor. Players must respond to the conductor's visual cues within the performance.
- All laptops should be set to full volume prior to performance.
- Players should ensure their user interface sound effects are turned **off**, in case of a need to mute their volume output during the performance (System Preferences / Sound / Sound Effects Tab > Uncheck "Play User Interface Sound Effects")
- Players will ideally need to familiarise themselves with the basic operation of the application before rehearsal.
- Timing of the piece is determined at random ranging between 5 and 15 minutes and should be decided on in advance.
- In performance, players should place themselves around and amongst the audience to allow for an immersive, surrounding experience. Where possible, players should be distributed equally around an identified centre point.

#### **Controls of the Application (for Players)**

Each player has access to the following controls:

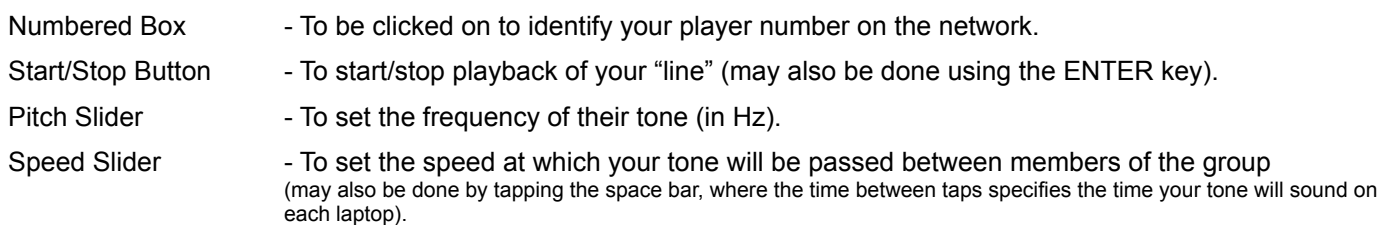

For further instructions please see notes on the application itself.

#### **Performance**

Each player should be allocated a number starting from one up to the total number of players in the ensemble. Each player should then:

- 1. Connect to the wireless network.
- 2. Load the *Faultlines* application, then turn their audio on and off **twice** using the speaker button.
- 3. Click the red box in the application that corresponds to the number they have been given (as shown below).

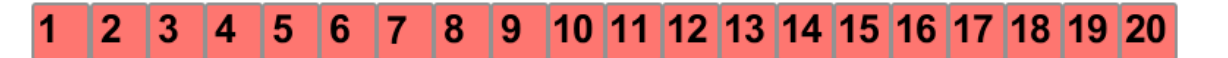

**Note:** Players must **only** click the number they have been given - if anyone selects wrongly then the whole ensemble will need to restart the program.

4. When all players are connected then a box on the user interface (shown) turns red, indicating that the ensemble are
performance-ready.

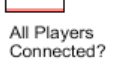

5. Events then proceed according to the score (see overleaf).

## **Faultlines**

by Graham Booth, January 2009 for laptop ensemble of between ten and twenty players contact: graham.r.booth@gmail.com page 2 of 2

### **Score (0 - 100%)**

*Cue 1:* 0% or at time point 0m00s

- Conductor raises hand to signify the piece is about to start.
- Conductor taps space bar 8 times (orchestra follow cues).
- The first half of the group (e.g. players 1 to 10) come in one by one, trying to start as soon as the previous players output stops playing on their laptop.

*Cue 2:* 30% or at time point m s (to be filled in by conductor).

- Conductor raises hand to signify cue 2.
- Players can move their pitches and speeds freely.
- Players should aim for medium rather than extreme values and changes.

*Cue 3:* 40% or at time point m s (to be filled in by conductor).

- Conductor raises hand to signify cue 3.
- Conductor taps space bar 8 times to resynchronise the group (orchestra follow cues).
- The second half of the group (e.g. players 11 to 20) come in one by one, as they wish.

*Cue 4:* 60% or at time point m s (to be filled in by conductor).

- Conductor raises hand to signify cue 4.
- Players can move their pitches and speeds freely.
- Players should aim for extreme values and changes.

*Cue 5: 75%* or at time point m s (to be filled in by conductor).

- Players drop out one by one until only the conductor is left.
- If your sound keeps going for any reason, manually press your mute key!